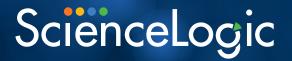

# ScienceLogic Technical Support Welcome Guide

Last Updated January 2022

### Table of Contents

| 1. Welcome to ScienceLogic Technical Support                                                                                          | 5                                                       |
|----------------------------------------------------------------------------------------------------|---------------------------------------------------------|
| 2. Getting Started<br>Registering For a New Account<br>Setting Up Your ScienceLogic Support User Account<br>Support Website Resources | 5<br>5                                                  |
| 3. Contacting Support<br>Phone:<br>Support Portal:                                                                                    | 8                                                       |
| 4. Best Practices<br>Plan Ahead<br>Use Self-Help Resources<br>Provide Complete Information                                            | 8<br>8                                                  |
| 5. Getting Support                                                                                                    | 9<br>.6<br>.6<br>.8<br>.8<br>.0<br>.1<br>.1<br>.1<br>.1 |
| 6. Escalation to Support Management                                                                                                   | 4                                                       |
| 7. ScienceLogic Community                                                                                                    | 4                                                       |
| 8. Knowledge Base Articles                                                                                                    | 5                                                       |
| 9. Learning Services 2                                                                                                    | 7                                                       |
| 10. Product Downloads       2         ScienceLogic Platform Releases       2         PowerPacks       3         Beta Program       3  | 9                                                       |
| 11. Product Updates                                                                                                    | 3                                                       |
| 12. Product Documentation                                                                                                    |                                                         |
| 13. Customer Operations Team       3         License Requests       3         Trial License Request       3                           | 6                                                       |

|     | Amazon Web Services (AWS) AMI (Amazon Machine Image) Request                                                                                     | 39         |
|-----|----------------------------------------------------------------------------------------------------|------------|
|     | Billing                                                                                                    | 40         |
| 14. | Digital Experience Team 4                                                                                                    | 10         |
| 15. | Support for Third Party Products & Integrations 4                                                                                                | <b>1</b> 1 |
| 16. | Site Reliability Engineering (SRE) Team                                                                                                    | 41         |
| 17. | Support Satisfaction Survey                                                                                                    | 12         |
| 18. | ScienceLogic Support Offerings       4         SL1 Base Support       4         SL1 Standard Support       4         SL1 Premium Support       4 | 42<br>42   |
| 19. | Appendix A: ScienceLogic Self-Help Resources 4                                                                                                   | 13         |
| 20. | Appendix B: Helpful Knowledgebase Articles 4                                                                                                    | ł3         |

### ScienceLogic Technical Support Welcome Guide

Thank you for using ScienceLogic Products and Services.

The information contained in this document is believed to be accurate as of the date of publication. Updates may be posted periodically and without notice to <a href="https://support.sciencelogic.com">https://support.sciencelogic.com</a>.

Updated: 10<sup>th</sup> Jan 2022 Version: 2.1

### 1. Welcome to ScienceLogic Technical Support

#### **Welcome Guide**

The purpose of this welcome guide is to introduce you to a variety of Product Support resources available to you. Our intention is to ensure that you are successful and that we provide you with an exceptional service and support.

#### **Global Technical Support Team**

ScienceLogic Technical Support offers a 24/7/365 "follow the sun" model. Our Support staff is based out of multiple regions including US, APAC and EMEA.

### 2. Getting Started

#### **Registering For a New Account**

Go to the <u>ScienceLogic Support</u> Website and Click "**Login**" and then Click "**Sign Up**" and complete the form to register for the first time. Please review these <u>FAQs</u> with regards to Login and Registration. If you are unable to sign-up, please send an email to our "**Customer Operations**" team at <u>customer-accounts@sciencelogic.com</u> with details of the problem/error message.

| First Name       |  |
|------------------|--|
|                  |  |
| Last Name        |  |
| Email            |  |
|                  |  |
| Password         |  |
| Confirm Password |  |

Image: Sign up form

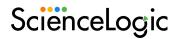

#### Setting Up Your ScienceLogic Support User Account

To be able to submit cases, request licenses, download software and access customer content, you must confirm your eligibility. Please follow these steps to complete this process:

Email <u>customer-accounts@sciencelogic.com</u> and provide the following information:

- a) First Name
- b) Last Name
- c) Account
- d) Platform Name (Stacks) you require access to if these are known to you
  - 1. Our team will process the request, approve or contact you for additional information
  - 2. Once you are set, visit the 'My Support and Customer Success' page for an all in one place access

#### **Support Website Resources**

Now that you have setup your account, you have a variety of resources available to you on the Support site including:

- Incident Management (opening cases with Support team)
- Service Request Management (opening service requests with Customer Success management team)
- What's New?
- ScienceLogic Knowledgebase
- Documentation
- Learning Services
- Product Downloads
- Request License
- Community Discussions

Please review <u>Support Homepage</u> to get started with all the resources.

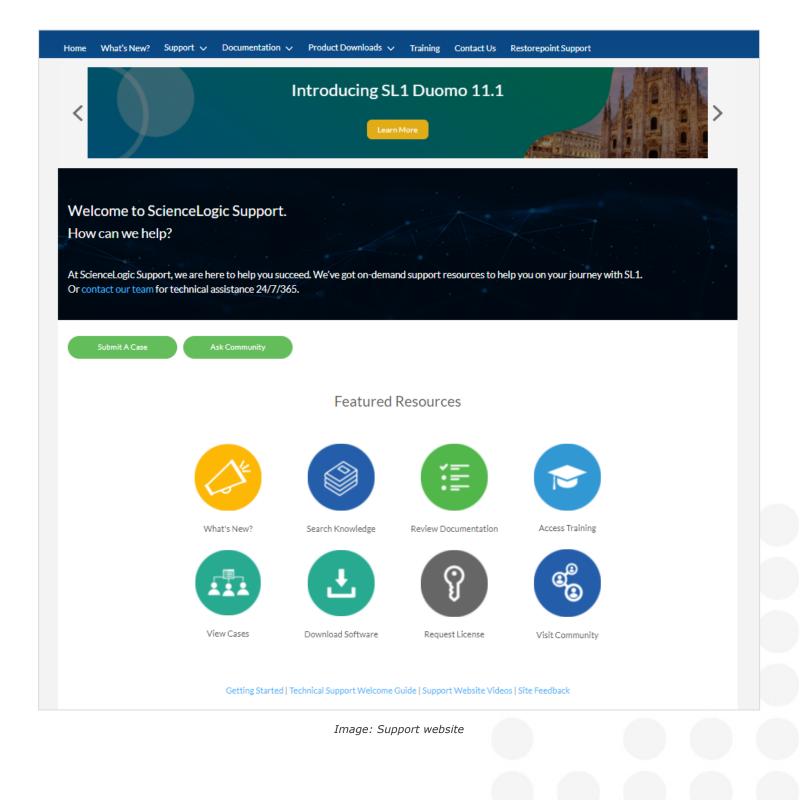

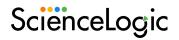

### 3. Contacting Support

ScienceLogic will provide customer's information systems (IS) support personnel with 24x7x365 technical support to answer customer's routine questions about the ScienceLogic Products and Services and to assist customer in solving problems with the ScienceLogic Products and Services. The ScienceLogic Technical Support team is available 24x7x365. You can reach out to the team via multiple channels. When contacting us via phone, you will be greeted by a call center representative. This is a non-technical person whose role is to get you to the support engineer you need, open a new support case for you, or get you in contact with a support manager on duty. Technical Support is accessible via the ScienceLogic Support Portal (https://support.sciencelogic.com/)and through telephone on:

#### **Phone:**

United States: +1.571.418.7456 United States Toll Free: +1 (800) SCI-LOGIC (724-5644), extension 2 Australia: +61.2.8294.7456 Singapore: +65.3163.8579 United Kingdom: +44.20.3828.7456 India Toll Free: 000 80004 02649

#### **Support Portal:**

https://support.sciencelogic.com/

### 4. Best Practices

#### **Plan Ahead**

- Make sure that appliances have the necessary minimum specifications as defined on our <u>Systems</u> <u>Requirements page</u>
- Make sure that you have access to the latest **full backup** of your ScienceLogic platform in case of an outage
- Make sure that your Profile and User Account Settings are up to date on our Support site so that technical support team can reach you and appropriate people are assigned to your cases based on your work hours

#### **Use Self-Help Resources**

- ScienceLogic has implemented a <u>Global Search engine</u> on the Support website to help you find information from various ScienceLogic content platforms faster. By integrating with <u>Documentation</u>, <u>Knowledge</u>, <u>Community</u>, <u>Training</u>, and the <u>ScienceLogic corporate website</u>, we are now able to provide access to thousands of content items, which can be easily searched and accessed from the Support website. While creating a new case, we can anticipate and recommend the best content for your specific needs. Check this KB article on <u>Best Practices for Using Global Search</u>
- Before creating a case, review the available self-help resources, this list is included as <u>Appendix A'</u> in this guide. There is a list of helpful knowledgebase articles included as <u>Appendix B'</u> in this guide

• Review the applicable <u>release notes</u> for a particular ScienceLogic Release or ScienceLogic PowerPack before creating a new case

#### **Provide Complete Information**

- Provide accurate and complete information about the issue including screenshots of the error messages, full text of the error messages, unhandled exceptions, relevant Log files etc. in the incident case
- Attach result of the system status script for each ScienceLogic appliance
- Log a separate case for each ScienceLogic Appliance and each issue/error message

### 5. Getting Support

Technical support will only be provided to Authorized End Users. ScienceLogic will provide online assistance to Customer through access to a support site that may include any of the following: a knowledge base, online case tracking, frequently asked questions and user documentation. If appropriate, Customer will cooperate with ScienceLogic to allow and enable ScienceLogic to perform technical support via remote connection using standard, commercially available remote software. Subscriber shall be solely responsible for instituting and maintaining proper security safeguards to protect Subscriber systems and data.

#### What Is an Incident Case and a Service Request?

**Incident** cases are handled by the Technical Support Team when a customer needs help with product functionality/configuration, or general information about the product.

Examples include:

- Dynamic applications not working properly
- Certain collections not working properly
- Questions related to the functionality or configuration of ScienceLogic developed products or content
- Issues with Third-party software/integration purchased through ScienceLogic

The Technical Support team operates 24x7x365 and follows the published Response Guidelines (see KB Article <u>What are Support Response Guidelines</u>).

**Service Request** case is used to request general assistance, such as training, professional services, upgrades, licensing and other services provided by ScienceLogic. These cases are handled by other departments within ScienceLogic (Customer Success, Customer Operations, Cloud Operations, Digital Experience).

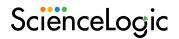

Examples include:

- User Account requests
- License requests
- New hardware purchase requests
- SaaS Maintenance requests
- Requests for custom work

Other departments normally operate during regular business hours at our Reston VA HQ location: Monday-Friday, 9:00 AM – 5:00 PM US EST. International CSM's support their clients from 9:00 AM – 5:00 PM local time. Compared to Incidents, response time may vary. Technical Support Response Guidelines DO NOT apply as these teams are not available 24/7 or during US holidays.

#### **Creating an Incident Case**

For Sev-1 Outage cases, please call the <u>Support helpline</u>. Creating an Incident case properly reduces the amount of time required to troubleshoot and fix an issue. Please make sure to align the correct "**Platform**" with each case. If you don't see the correct platform, please log a <u>service request</u> to get it fixed.

Once logged in to the Support website, click on the "**Submit A Case**" icon to be taken to the New Case page.

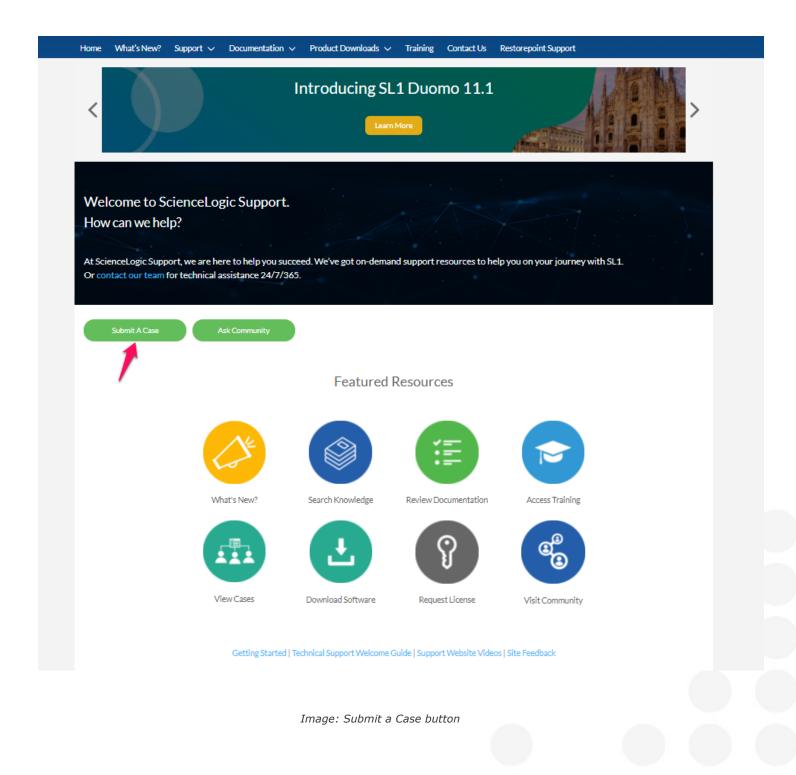

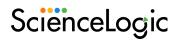

Then click the <u>Report an Incident</u> button to begin the Incident Case creation process.

| Home What's New? |                                                     | How Can We                                                                                                    | Help You?                                                                              |                                              | Joint' |  |
|------------------|-----------------------------------------------------|----------------------------------------------------------------------------------------------------|----------------------------------------------------------------------------------------|----------------------------------------------|--------|--|
|                  | Incident                                            | Management Guidelines   Servi                                                                                                    | ce Request Managemer                                                                   | nt Guidelines                                |        |  |
|                  | <b>@</b>                                            |                                                                                                    |                                                                                        | E                                            |        |  |
| Cor              | tact ScienceLogic Technical S<br>Report an Incident | upport Team                                                                                                    | Cont                                                                                   | act ScienceLogic Se<br>Create a Service Requ |        |  |
|                  | 1                                                   | Additional Supp                                                                                                    |                                                                                        |                                              |        |  |
|                  | Knowledge                                           | Community   Support Guideli                                                                                                    | nes   Technical Support \                                                              | Welcome Guide                                |        |  |
|                  |                                                     | Call Technic:<br>United States: +1<br>Australia: +612<br>Singapore: +65<br>United Kingdom: +4<br>US Toll Free: (800) SCI-LOGI/<br>India Toll Free: 000 | 571-418-7456<br>2 8294 7456<br>.3163.8579<br>14 20 3828 7456<br>C (724-5644), extensio | on 2                                         |        |  |
|                  |                                                     | Image: Report an                                                                                                    | Incident Butto                                                                         | n                                            |        |  |
|                  |                                                     |                                                                                                    |                                                                                        |                                              |        |  |
|                  |                                                     |                                                                                                    |                                                                                        |                                              |        |  |

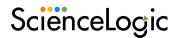

#### Fill in the Case Details Template:

The case details template has 10 fields to fill in. Beside the template is a list of resources that will change as certain fields are updated.

- 1. **Platform**—Usually your company's name, but if you have multiple ScienceLogic platforms, each will be listed as you begin to type in your company name. Choose the correct platform so that Technical Support (and you) can track this in the future. Also, if you've granted access to your platforms to ScienceLogic Support, the Support Engineer can start working without having to contact you.
- 2. **Platform Instance Type**—Whether this problem is occurring on a Production platform or Lab (aka Development) platform. This helps prioritize the case.
- 3. **Subject**—A brief description of the issue. As you fill in this field, the Knowledge Base article list will attempt to find related articles.
- 4. **Description**—A more detailed account of the issue. Again, updating this field refreshes the Knowledge Base article list. Make sure to include:
  - Clear problem description
  - Applicable error messages and platform version numbers
  - Detailed questions or requests for support personnel
- 5. **Severity**—The level of impact this issue has on your platform. S1 is the most severe, S4 is very low priority. See KB article "<u>What are case Severity levels, examples and support effort?</u>" for more information about Severity levels.
- Priority—The urgency of the situation to your organization. There are four levels: highest, high, medium and low. See KB article "<u>What are case Priority levels and examples of each priority in</u> <u>combination with Severity level</u>" for more information regarding Priority levels.
- 7. Category-Specifies which aspect of the ScienceLogic platform or services that relate to this issue.
- 8. **Sub-category**—When available, the sub-category helps narrow down the issue so that Support knows where to start looking. The category and sub-category also help you more easily find the ticket, should the problem or a similar problem re-occur in the future.
- 9. **Time zone for Support Case**—Knowing when you will be available helps ScienceLogic Support assign an engineer who best matches up with your working hours.
- 10. **Business Impact**—Knowing the importance of the situation to your company helps the Support Engineer prioritize the case and allows you to add additional information regarding time constraints that may require or justify increased priority.

Severity Level \* Need Answers Fast? For Severity 1 issues, please call ScienceLogic directly. Find What You Need Here. Learn more about severity level definitions. ALL RESOURCES DOCUMENTATION KNOWLEDGE TRAINING MORE ~ Contact Technical Support Tell Us How We Can Help. \*Platform () × .ScienceLogic Inc 12/2/2020 Master Knowledgebase Articles - "What to Collect On..." Series \* Platform Instance Type 🚯 ൭ To speed up troubleshooting when opening a case please refer to the Production following ... What to collect on Platform incidents. ... Authentication Category 6 incidents Backup incidents Config Push incidents Platform Details 🗸 \*Sub-Category 🚯 2/22/2019 Backup Failed with Error 2 Backups 0 ... the logs with extraneous messages. Image: Backup Agent with •Subject 🚯 Debug enabled If a backup fails, and /var/log/em7/silo.log shows something similar to ... Check the /var/log/em7/backup.output file. Backup failed Details 🗸 \*Description 🚯 8/31/2020 Full backup is failing Failed DR Backup Leaves DR Node as Primary Node 0 ... information without the overhead of backups. So, when a DR \*Severity 🚯 Backup begins: The DR Backup script pauses ... If the backup process fails, the DR node will remain a Primary database and it will ... S3 Details 🗸 Priority 2 - High 9/15/2020 Full Backup stops working after an upgrade to a 10.1.x+ release: "backup error: backup process \* Timezone For Support Case 0 ൭ failed: None (1)" (GMT-05:00) Eastern Standard Time (America/New York) "backup error: backup process failed: None (1)" ... MariaDB version Business Impact () 10.4.12+, as we are using mariabackup for full backups, and it is not compatible with MariaDB versions older than 10.2.2. High Impact, we need to ensure that we have a recent backup of our SL1 instance available Details 🗸 2/21/2019 Troubleshooting Backup Failures Backup error - insufficient space: Confirm the available disk space on 0 the remote backup server. ... If the credential and disk space are looking good but the backup still fails: Details 🗸

Image: Case Opening form

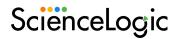

As you start completing the template, "**Global Search**" will recommend resources from across the Support Website. Clicking on any of the suggested resource on the right will open the resource in a new window. Look for "<u>What to collect on {category}:{sub-category} Incidents</u>" articles to see what Support recommends you include with the ticket.

Click "**Submit**" when the fields are filled out and you are ready to open the case. The template will close, and you'll see a summary of the case and the case number.

| Your Case Was Created.<br>We'll get back to you soon.                                                                            |                                                                                                    |  |  |  |
|----------------------------------------------------------------------------------------------------|----------------------------------------------------------------------------------------------------|--|--|--|
| Case summary                                                                                                    |                                                                                                    |  |  |  |
| Subject:                                                                                                    | Credential Failure                                                                                                    |  |  |  |
| Description:                                                                                                    | Although I know the username and password are correct, the credential I'm using on a MS SQL dynamic app. isn't working. When running the app. in debug mode, it reports credential failure |  |  |  |
| Case Number:                                                                                                    | 00083276                                                                                                    |  |  |  |
| Make sure to check ScienceLogic Knowledge and find answers to frequently asked questions, known issues, best practices and more. |                                                                                                    |  |  |  |

Image: Case creation message

To view your cases, click on the "**My Support and Customer Success**" link under "**Support**" Tab and you will be presented with a list of your open cases, with tabs to show your Incident cases, Service Requests, and Engineering Issues. For more details on this topic, check this KBA: "<u>Viewing Cases</u>".

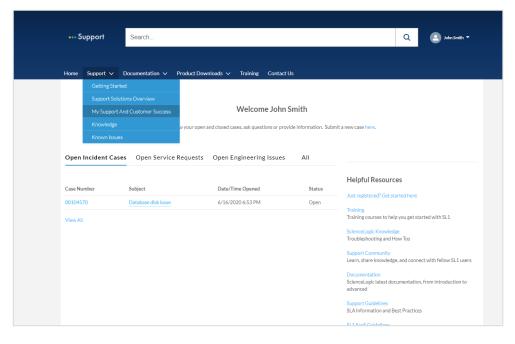

Image: Case View page

#### Working on an Incident Case

A technical support engineer (TSE) will be assigned to work with you to resolve the problem. During the lifecycle of the case, ownership of the case may be reassigned to another TSE. Should you be concerned with the any aspects of how your case is being worked, please reach out to our call center and request to speak with the manager on duty.

During the support process, support engineers may ask for:

- Additional or different information/data from what you have already supplied to help progress the troubleshooting process.
- To enable debug and gather log files from systems.
- Request to test a work-around or apply a hot-fix patch.
- Time to work with our engineering team to verify defects.
- Involvement from relevant specialists from your organization (network, firewall, security etc.)
- Involvement from third-party vendors

#### Customer Case Management (CCM)

This customer functionality is only available for support incident cases record types and uses Case Actions. There are currently three case actions the customers can execute. More details about these features are available in this KBA: **Customer Case Management new functionality added to My Support** <u>https://support.sciencelogic.com/s/article/6420</u>.

| Case Action             | Required Customer Info                                          | Case Status Changed To                                                              |
|-------------------------|-----------------------------------------------------------------|-------------------------------------------------------------------------------------|
| Put Case On Hold        | <ul> <li>Hold date 48 hours to 20 days in the future</li> </ul> | On Hold                                                                             |
|                         | Reason pick list                                                |                                                                                     |
|                         | Comments (optional)                                             |                                                                                     |
| Request Case<br>Closure | Reason pick list                                                | Investigation Complete                                                              |
| Closure                 | Comments (optional)                                             |                                                                                     |
| Request Case            | Reason pick list                                                | Open                                                                                |
| Reopen                  | Comments (optional)                                             |                                                                                     |
|                         |                                                                 | *If closed >10 days, new case is created with original case subject and description |

| Case Actions                                                                                                    |
|----------------------------------------------------------------------------------------------------|
| Customer Case Management actions allow<br>customers to manage the status of their own cases.<br>Selecting an action below will display additional<br>information about how the action works. |
| Put Case On Hold                                                                                                    |
| Request Case Closure                                                                                                    |
| Request Case Reopen                                                                                                    |

Image: Case Actions

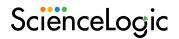

#### **Closing an Incident Case**

Technical Support incident cases will be resolved with your agreement & acknowledgement. An incident Case will be automatically closed if we don't hear back from you over a period of 14 days and after 4 attempts to contact you.

#### **Creating a Service Request**

A <u>Service Request</u> pertains to a request that requires fulfillment in terms of User Account Creation and/or Termination, User Account related issues, License Keys, Professional Services, Training, Proof of Value engagements, Billing Usage and Connectivity questions.

Once logged in to the Support website, click on the "**Submit A Case**" icon to be taken to the New Case page. Alternately, you can click on your name or profile picture in the upper right corner, select "**My Support and Customer Success**" from the drop-down menu, then click on the "**Open a New Case**" button just under the welcome message. Click the "**Create a Service Request**" button to begin the Incident Case creation process.

| 🕫 .ScienceLogic Inc                                                                                                    | × |
|----------------------------------------------------------------------------------------------------|---|
| Platform Instance Type 🕕                                                                                                  |   |
| Lab                                                                                                    | • |
| Subject ()                                                                                                    |   |
| Need new License for Lab System                                                                                           |   |
| Description 🚯                                                                                                    |   |
|                                                                                                    |   |
| Support Website won't let me provision a license for more<br>lab has 1500 devices to test. Please provide a special licen |   |
| lab has 1500 devices to test. Please provide a special licer                                                              |   |
| lab has 1500 devices to test. Please provide a special licer                                                              |   |
| lab has 1500 devices to test. Please provide a special licer<br>Priority<br>4 - Low                                       |   |
| lab has 1500 devices to test. Please provide a special licer<br>Priority<br>4 - Low                                       |   |
| lab has 1500 devices to test. Please provide a special licer<br>Priority<br>4 - Low<br>Category                           |   |

Image: Service request creation form

Upon clicking the **Submit** button, you will receive a case number.

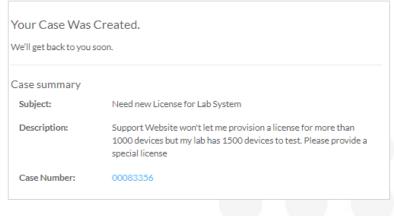

Image: Case creation message

#### **Case Statuses**

Here are definitions of the various case statuses:

| Status                 | Definition                                                                                                    |
|------------------------|----------------------------------------------------------------------------------------------------|
| Open                   | Newly opened case                                                                                                    |
| Working                | When Support is actively working on an Incident case                                                                       |
| Awaiting Feedback      | Waiting for the customer's action. Investigation is pending customer's response and cannot be continued without that       |
| On Hold                | Waiting for the customer's availability, should not auto close                                                             |
| Escalation-Engineering | Case was Escalated to Engineering. ScienceLogic Engineering is investigating                                               |
| Investigation Complete | Restored state. Outage is over, answer is provided, system is restored, workaround is applied, minor issue reproduced etc. |
| Closed                 | Case is resolved                                                                                                    |

#### **Case Severity Levels**

ScienceLogic makes reasonable efforts to provide a response, but not necessarily a solution, to customer following receipt of customer's request for technical support. Our General <u>Case severity</u> level guidelines are given below:

| Severity Level | Definition                                                                                               | Initial Response | Minimum Update Frequency              | Restoration/Downgrade or Resolution |
|----------------|----------------------------------------------------------------------------------------------------|------------------|---------------------------------------|-------------------------------------|
| S1             | Production system outage or critical business system<br>impact such that users cannot reasonably operate | 1 hr, 24x7x365   | Every 4 hours or as required 24x7x365 | 24hrs                               |
| S2             | Major issue causing significant impact to multiple users                                                 | 4 Business hrs   | 1 Business Day                        | 14 days                             |
| S3             | Minor issue causing minimal user impact                                                                  | 1 Business Day   | 3 Business Days                       | 90 days                             |
| S4             | General questions or issue not impacting users                                                           | 1 Business Day   | 5 Business Days                       | N/A                                 |

Your account may have a specific agreement with ScienceLogic for your SLA, please check with your Customer Success Manager.

If you believe that the business impact has changed since the case was created, please ask the assigned Technical Support Engineer (TSE) to increase the severity of a case.

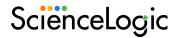

#### **Case Priority Levels**

<u>Priority level</u> helps ScienceLogic Support determine the urgency – how long it will be until an incident has a significant business impact. There are four priority levels:

- 1. **Highest**—The damage caused by this incident increases rapidly and can result in extended downtime or greater business impact over time. The issue can grow into a higher severity issue if not handled in a timely manner.
- 2. **High**—The damage caused by this incident increases considerably over time.
- 3. **Medium**—The damage caused by this incident is not increasing. The issue needs to be fixed but there are other high priority tasks. The priority is lowered because of other blocking factors. Workaround may or may not be required depending on the customer's need.
- 4. **Low**—No or very nominal impact on the current system. Does not require a fix or workaround.

#### **Product Defects**

When an Incident case is confirmed to be a defect by the Technical Support team, they will transfer the case to Engineering & product management teams for a fix. You will be given an "Engineering Ticket number" (Example **EM-34068**). All defects are prioritized by the product management teams. If you believe that a particular defect is blocking your work, please log a <u>service request</u> to let your Customer Success Manager (CSM) know.

#### **Product Defects Statuses**

Here are definitions of the various case statuses for defects:

| Status                       | Definition                                                                                                    |
|------------------------------|----------------------------------------------------------------------------------------------------|
| Issue                        | Initial Creation of a defect case                                                                                       |
| Billing                      | Billing related defects                                                                                                 |
| ProServe                     | Professional Services related cases                                                                                     |
| Awaiting Customer Validation | Customer wants to validate whether a particular defect is fixed in a SL1 release                                        |
| Awaiting Release             | Fix release version is available, Customer has been<br>informed about the fix being included in the<br>upcoming release |
| Documentation                | Documentation defect                                                                                                    |

| Duplicate Issue | A defect case for this issue already exists in our system and this issue has been identified as a duplicate of an existing open defect      |
|-----------------|----------------------------------------------------------------------------------------------------|
| Closed          | Defect has been fixed by Engineering and fix release is available on Support Portal, Customer has been informed and SF case has been closed |

#### **Known Issues**

Support team regularly updates <u>Known Issue articles</u> where known defects have been documented with workarounds if applicable. Make sure to check those out before submitting a new defect case.

Known Issues are marked with a Severity and the associated impact. Here are the guidelines.

| Severity | Impact      | Definition                                                                        | Action Urgency                                                                                                    |
|----------|-------------|-----------------------------------------------------------------------------------|----------------------------------------------------------------------------------------------------|
| CRITICAL | High        | This issue can<br>cause an outage<br>and catastrophic<br>loss of<br>functionality | There is <b>high</b> probability of triggering the issue, and severe<br>product stability or performance impact will be experienced.<br>ScienceLogic recommends you take immediate action to<br>mitigate risk                                   |
| MAJOR    | Significant | This issue Impacts<br>Core function of<br>the product                             | There is <b>medium</b> probability of triggering the issue, and significant product stability or performance impact will be experienced. ScienceLogic recommends you review this issue immediately and preventative action be planned           |
| MINOR    | Low         | There is Minimal<br>user impact due to<br>this issue                              | There is <b>limited</b> probability of triggering the issue, and<br>limited stability or performance impact to your solution will<br>be experienced. ScienceLogic recommends you review this<br>issue and preventative action be planned        |
| NOTICE   | No Impact   | This relates to<br>Usability of the<br>product                                    | There is a <b>very limited</b> probability of triggering the issue,<br>and minimal stability or performance impact to your solution<br>will be experienced. ScienceLogic recommends you review<br>this issue and preventative action be planned |

| Known Issues                                                                                                    |                                                                                                    |   |  |  |  |  |  |  |
|----------------------------------------------------------------------------------------------------|----------------------------------------------------------------------------------------------------|---|--|--|--|--|--|--|
| Browse our known issue articles where we have documented known defects with applicable workarounds.<br>You can filter out issues by product category, product sub-category, severity and affected version.                                                                                                    |                                                                                                    |   |  |  |  |  |  |  |
| Kr                                                                                                    | own Issues Resources: Known Issues Severity Levels and Impact Definitions   Product Lifecycle                                                                                                    |   |  |  |  |  |  |  |
| Search Known Issues                                                                                                    | Q                                                                                                    | ٤ |  |  |  |  |  |  |
| Product Category 💬                                                                                                    | Results 1-21 of 170 in 1.82 seconds TABLE III CARD III LIST RELEVANCE ISSUE DATE                                                                                                    | ~ |  |  |  |  |  |  |
| Platform     111       User_Interface     24       PowerPacks     17       PowerFlow     11                                                                                                    | <ul> <li>[MINOR] AWS Data Collection is Failing due to Older Content Library</li> <li>Data collection is failing for AWS component devices after an upgrade In the AWS PowerPack v117, an older version (1.1.0) of the silo_apps Content Library is included and needs to be updated i</li> </ul>                                                    | r |  |  |  |  |  |  |
| Asset 2<br>Search<br>Product Sub-                                                                                                    | <ul> <li>[MAJOR] Pre-work on Normalized Tables before upgrading to 10.2.2 Last Friday</li> <li>Note: If you are upgrading to 10.2.1.1, this issue does not impact you as this feature is not present in 10.2.1.1<br/>In order to improve the performance on normalized tables we added an index to</li> </ul>                                        |   |  |  |  |  |  |  |
| Category 18<br>MySQL_MariaDB 18<br>System_Update_yum 14<br>Other 8                                                                                                    | <ul> <li>iservices_xxxx There are currently no running containers the number of replicas 1</li> <li>Last Thursday</li> <li>Events are generated by a Docker PP policy with the following message "iservices_xxxx - There are currently no running containers the number of replicas 1" (where xxxx can be any of the PowerFlow-r</li> </ul>          | r |  |  |  |  |  |  |
| Phone_Home_Collector 8 Solution_Microsoft_D 7 Search                                                                                                    | <ul> <li>[MAJOR] Unhandled exception by "EM7 Core: Daily Maintenance" process due to<br/>long running database transaction</li> <li>This article presents a known issue (EM-37006) where a long running database transaction can cause trigger<br/>unhandled exception for the "EM7 Core: Daily Maintenance" (maint_daily.py) process Sym</li> </ul> | r |  |  |  |  |  |  |
| Affected Version         Image: Constraint of the second second seco | <ul> <li>[INTERNAL] [MAJOR] CRM template Out of date alert in SL v10.2 Last Wednesday</li> <li>CRM template is Out of date alert in SL v10.2 post-upgrade Issue: Post upgrade to SL v10.2.0 customers receiving alerts on the CRM template is out of date alerts on all Databases When</li> </ul>                                                    | r |  |  |  |  |  |  |

Image: Known Issues landing page

#### **Feature Requests**

We welcome your feedback to improve and enhance ScienceLogic Products. Please submit all feature requests by <u>creating a service request</u> from our Support site. Your Customer Success Manager (CSM) is the focal point for all feature requests. If you are unsure whether a feature is available or not in the SL1 product, create an <u>incident case</u> first with the Technical Support team so that we can assess your request and route to your CSM if it is confirmed to be a feature request or guide you on how to use an existing feature.

### 6. Escalation to Support Management

You can escalate a case which is lacking updates or violating defined SLAs by using one of the following methods:

- 1. For urgent situations, call ScienceLogic <u>Support Phone line</u> and request to be put through to the Duty Manager. They will follow up on your requests.
- 2. Alternatively, your aligned Customer Success Manager is available to discuss any concerns with you.

### 7. ScienceLogic Community

We encourage you to connect and collaborate with fellow <u>ScienceLogic Community</u> members on our community site. You do not need a separate credential to log in and can simply navigate to community site from the home page. You can ask questions, join a user group or participate in a discussion with other community members.

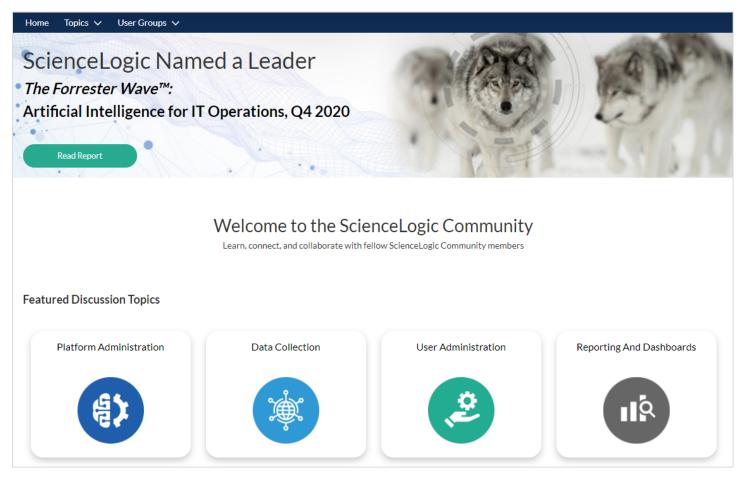

Image: ScienceLogic Community website

### 8. Knowledge Base Articles

ScienceLogic provides accurate, up-to-date and comprehensive articles to help our customers get the most value out of the product. We have over **773** Knowledge base articles published in our KBA library on various topics and growing. Please visit our <u>Knowledge Base Center</u>.

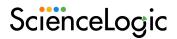

KBAs by Categories (Customer facing)

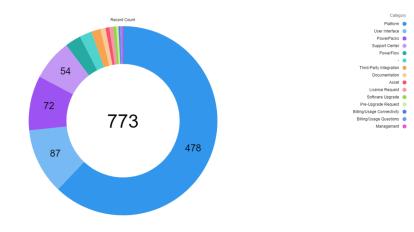

Image: Break down of KBAs by categories

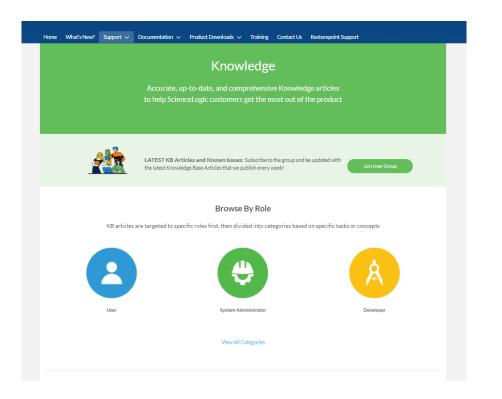

Image: Knowledgebase directory on Support weboste

### 9. Learning Services

We highly recommend that your ScienceLogic Users and Administrators complete trainings offered by our Learning Services team. This will ensure that your ScienceLogic Administrators have the necessary knowledge & skills to successfully operate and maintain the platform. This will also ensure a timely resolution of your Support cases as trained administrators are more likely to provide accurate and complete information of an issue. Please review the <u>available training programs</u> on our Support Site. If you need more information, please email <u>training@sciencelogic.com</u>.

For scheduling a training session for your team, please <u>submit a service request</u> so that our customer success team can organize this for you.

|  |  |  |  |  |  | SciënceLogic                                | :                             | Platf                                              | orm Solutions Custor                                                                                                    | mers Resources                                                  | We'r<br>About                                     | e Hiringi Support Pr<br>Request A Demo | icing<br>Q |     |    |   |
|--|--|--|--|--|--|---------------------------------------------|-------------------------------|----------------------------------------------------|----------------------------------------------------------------------------------------------------|-----------------------------------------------------------------|---------------------------------------------------|----------------------------------------|------------|-----|----|---|
|  |  |  |  |  |  |                                             |                               | The second second                                  |                                                                                                    |                                                                 |                                                   |                                        |            | 1   | Y  |   |
|  |  |  |  |  |  | Training                                    | Services                      |                                                    |                                                                                                    |                                                                 |                                                   |                                        |            | PO  |    |   |
|  |  |  |  |  |  | Boost your business<br>your team for succes | performance, and prepar<br>s. |                                                    |                                                                                                    | 1000                                                            |                                                   | -                                      |            | 1   | 10 |   |
|  |  |  |  |  |  |                                             |                               |                                                    |                                                                                                    | Y                                                               | -                                                 | 7                                      | -          | PIE | 12 |   |
|  |  |  |  |  |  | Overview                                    | On-Demand Training            |                                                    | Professional Series                                                                                                    | Errort Cali                                                     |                                                   | aining Calendar                        | Jul        | A   |    |   |
|  |  |  |  |  |  |                                             | On-Demand Training            | Instructor-Led Training                            | Protessional Series                                                                                                    | Expert Seri                                                     | es Ir                                             | aining Calendar                        | VAN        |     |    | R |
|  |  |  |  |  |  | Overvie                                     | ew                            | help your orga<br>programs are o<br>team. They are | offers a comprehensive s<br>nization be more efficier<br>delivered based on the u<br>offered as on-demand<br>training curriculum provi | nt and productive—<br>inique roles and res<br>courses, web-base | -immediately<br>sponsibilities<br>ed instructor l | The<br>of your IT                      |            |     |    |   |

| ScienceLog | ic Pla                                     | tform Solutions Customers Resources About | We've Hiring Support Pricing<br>Expand A Demo Q |
|------------|--------------------------------------------|-------------------------------------------|-------------------------------------------------|
| Overview   | On-Demand Training Instructor-Led Training | Professional Series Expert Series         | Training Calendar                               |
|            | Get started with o                         | n-demand training.                        |                                                 |
|            | SL1 Operator                               | Professional Series                       |                                                 |
|            |                                            |                                           |                                                 |
|            | Exper                                      | t Series                                  |                                                 |

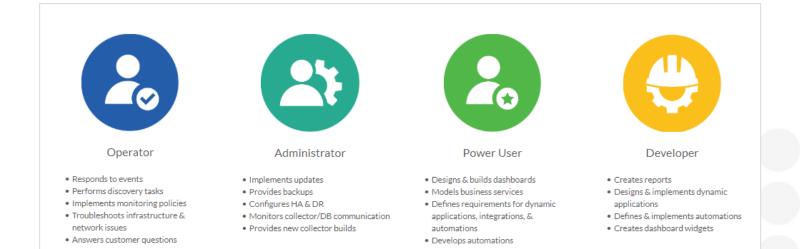

Image: Training page

### 10. Product Downloads

#### ScienceLogic Platform Releases

ScienceLogic intends to release a new update every 6 months. On-Premises customers can download Product updates from our <u>Support site</u>. SaaS customers must request an upgrade via a Service Request.

To access the latest releases and related assets, please visit the release page by navigating via the '<u>What's</u> <u>New?</u>' section:

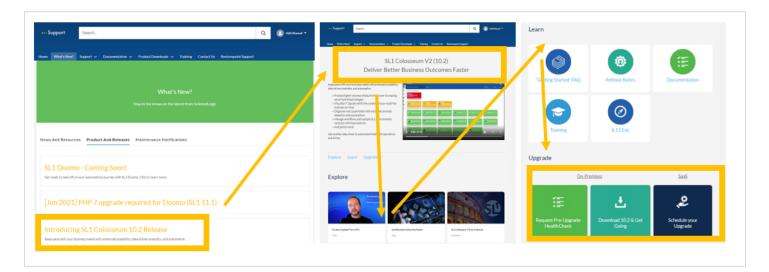

Please thoroughly read release notes before installing an update. As soon as a product release becomes End-of-Maintenance (EOM) and End-of-Life (EOL), it will be removed from our Support site however you will still be able to view documentation for the <u>older releases</u> on our documentation page.

SL1 PowerFlow enables IT workflow automation between SL1 and third party tools, such as ServiceNow, Cherwell, Teams, Slack, etc. For more details on where to download ISO/RPM and how to license SL1 PowerFlow, the workflow automation component of SL1, read the KBA <u>SL1 PowerFlow Download & Licensing</u>.

#### **PowerPacks**

A PowerPack is an exportable and importable package of one or more Dynamic Applications, device classes, device templates, event policies, custom reports, dashboard widgets, dashboards, run book policies, run book actions, ticket templates, credentials, proxy XML transformations, themes, device categories, device dashboards, and/or IT service policies.

PowerPacks are posted on the <u>Support portal</u> along with the corresponding documentation, release notes and other relevant information. There are three types of PowerPacks: Monitoring, Automation and Synchronization.

PowerPack eligibility is defined by the Solution package aligned to your SL1 License. Solution packages include SL1 Base, Standard, and Premium, with each solution providing access to a richer set of SL1 functionality. As functionality is unlocked, the associated PowerPacks become available to you for download on the Support website.

For more information, see the KB articles:

- "Solution—PowerPack Matrix" <u>https://support.sciencelogic.com/s/article/3896</u>
- "Accessing PowerPacks for Download" https://support.sciencelogic.com/s/article/3897

Please carefully review the PowerPack release notes before updating the PowerPack on your ScienceLogic platform. If you have any question about any PowerPack, feel free to <u>submit an incident case</u> and our technical Support team will get back to you.

| earch PowerPacks                                            |                                                            |            |                                                                                                    | Q                         |
|-------------------------------------------------------------|------------------------------------------------------------|------------|----------------------------------------------------------------------------------------------------|---------------------------|
| Solution                                                    | <b></b>                                                    | Results 1- | 21 of 441 in 2.58 seconds <b>EXAMPLE III CARD EXAMPLE</b> IIIST RELEVANCE RI                                                                                                    | ELEASE DATE               |
| Base Standard Advanced Type                                 | 321<br>36<br>84                                            |            | Linux Base Pack<br>ScienceLogic monitoring for Linux server connects via SSH, runs a list of commands and parses the<br>Produces a set of Key Performance Indicators (KPIs) to provide insight into how your Li<br>Vendor Linux Solution Base Category Compute Type Monitoring             | 9/22/2021<br>e output     |
| Monitoring Automation Synchronization                       | 389<br>31<br>21                                            |            | Microsoft: Office 365<br>This PowerPack monitors Microsoft Office 365 services giving visibility into the health of services<br>the features that make up that service.<br>Vendor Microsoft Solution Advanced Category Application Type Monitoring                                         | 10/4/2021<br>s as well as |
| Vendor<br>Cisco<br>ScienceLogic, Inc.<br>Microsoft<br>other | <ul> <li>77</li> <li>54</li> <li>50</li> <li>22</li> </ul> | cisco.     | Cisco: Meraki [API]<br>Models each of the individual devices as well as their associated networks Provides basic config<br>information on each of the devices and Uplink performance data.<br>Vendor Cisco Solution Base Category Network Type Monitoring                                  | 12/9/2021<br>uration      |
| IBM Search Category                                         | 22                                                         |            | Microsoft: Windows Server<br>Leverages ScienceLogic Platform caching capabilities to reduce the number of connections used.<br>Vendor Microsoft Solution Base Category Compute Type Monitoring                                                                                             | 12/6/2021                 |
| Network Application Compute Storage Video-UC                | 116<br>62<br>52<br>39<br>34                                |            | ServiceNow CMDB<br>This SyncPack maintains and enhances the ServiceNow CMDB by sharing discovered device infor<br>importing and exporting data bi-directionally between SL1 and ServiceNow, and by automatically<br>Vendor ServiceNow Solution Standard Category ITSM Type Synchronization |                           |

Image: PowerPacks Library page

| Home             | What's New?              | Support 🗸 Doci            | umentation 🗸 Prod         | uct Downloads 🗸     | Training Cont                       | act Us Restorepoint Support |                |
|------------------|--------------------------|---------------------------|---------------------------|---------------------|-------------------------------------|-----------------------------|----------------|
| POWER            | PACKS LIBRARY            |                           |                           |                     |                                     |                             |                |
| Relea            | se Version               |                           |                           |                     |                                     |                             |                |
| Mic              | rosoft: Windo            | ows Server                |                           |                     |                                     |                             | Printable View |
|                  | st Release Date<br>/2021 | Solution<br>Base          | Type<br>Monitoring        | Category<br>Compute | Support Status<br>General Avail     |                             |                |
|                  | e Name                   | ack Versions              |                           |                     | Solution<br>Base                    |                             |                |
|                  |                          | lows Server services, log | s, updates, performance a | nd                  | Type<br>Monitoring                  |                             |                |
| Latest<br>12/6/2 | Release Date<br>2021     |                           |                           |                     | Category<br>Compute                 |                             |                |
| Relate           | d PowerPack              |                           |                           |                     | Support Status<br>General Availabil | ity                         |                |
| ∽ In             | formation                |                           |                           |                     |                                     |                             |                |
| Descri           | ption                    |                           |                           |                     |                                     |                             |                |
| Scienc           | el ogic Monitoring       | for Microsoft Windows     | Server using PowerShell:  |                     |                                     |                             |                |

• Produces a set of Key Performance Indicators (KPIs) to provide insight into how your Windows Server is performing, including CPU, Disk, Memory, and Interfaces.

- Provides visibility into BIOS, Operating System, and Software versions installed.
- Leverages ScienceLogic Platform caching capabilities to reduce the number of connections used.

Image: Example PowerPack Page

#### **Beta Program**

ScienceLogic Beta Program is designed to get feedback from our users before the GA release so that our Product management and engineering teams can harden the product before the final release. You can access Beta versions from Support website by navigating to Product Downloads >> Beta Program.

| e What's New? Support ∨ Documentation ∨                                                                                                    | Product Downloads 🗸 Training Contact Us Restorepoint Support                                                                 |  |  |  |  |  |  |  |
|----------------------------------------------------------------------------------------------------|----------------------------------------------------------------------------------------------------|--|--|--|--|--|--|--|
|                                                                                                    |                                                                                                    |  |  |  |  |  |  |  |
|                                                                                                    |                                                                                                    |  |  |  |  |  |  |  |
| ScienceLogic Beta Program Downloads                                                                                                    |                                                                                                    |  |  |  |  |  |  |  |
| Help make the next release of SL1 the best yet                                                                                                    |                                                                                                    |  |  |  |  |  |  |  |
|                                                                                                    | Theip make the next release of SET the best yet                                                                              |  |  |  |  |  |  |  |
|                                                                                                    |                                                                                                    |  |  |  |  |  |  |  |
|                                                                                                    |                                                                                                    |  |  |  |  |  |  |  |
|                                                                                                    |                                                                                                    |  |  |  |  |  |  |  |
| lcome to the ScienceLogic Beta program! This program v<br>oughout the development process.                                                                                                    | as created so that our community can provide feedback to Product Management and Engineering early, often                     |  |  |  |  |  |  |  |
|                                                                                                    |                                                                                                    |  |  |  |  |  |  |  |
| bughout the development process.                                                                                                    |                                                                                                    |  |  |  |  |  |  |  |
| oughout the development process.<br>Art by choosing a Beta version from the list b                                                                                                    | elow:                                                                                                    |  |  |  |  |  |  |  |
| oughout the development process.<br>Art by choosing a Beta version from the list b<br>Release Version Name                                                                                                    | elow:<br>Created Date                                                                                                    |  |  |  |  |  |  |  |
| art by choosing a Beta version from the list b<br>Release Version Name<br>SL1 Duomo 11.1.0                                                                                                    | Created Date 06/07/2021                                                                                                    |  |  |  |  |  |  |  |
| art by choosing a Beta version from the list b<br>Release Version Name<br>SL1 Duomo 11.1.0<br>SL 1 Duomo - PowerFlow 2.3.0                                                                                        | Created Date       06/07/2021       06/07/2021                                                                               |  |  |  |  |  |  |  |
| Art by choosing a Beta version from the list be<br>Release Version Name<br>SL1 Duomo 11.1.0<br>SL 1 Duomo - PowerFlow 2.3.0<br>SL1 Colosseum 10.2.0                                                               | Created Date           06/07/2021           06/07/2021           06/07/2021           09/18/2020                             |  |  |  |  |  |  |  |
| Art by choosing a Beta version from the list be<br>Release Version Name<br>SL1 Duomo 11.1.0<br>SL 1 Duomo - PowerFlow 2.3.0<br>SL1 Colosseum 10.2.0<br>SL1 Colosseum - PowerFlow 2.2.0                            | Created Date         06/07/2021         06/07/2021         09/18/2020         09/18/2020                                     |  |  |  |  |  |  |  |
| Art by choosing a Beta version from the list be<br>Release Version Name<br>SL1 Duomo 11.1.0<br>SL 1 Duomo - PowerFlow 2.3.0<br>SL1 Colosseum 10.2.0<br>SL1 Colosseum - PowerFlow 2.2.0<br>Integration Service 2.1 | Created Date         06/07/2021         06/07/2021         06/07/2021         09/18/2020         09/18/2020         4/9/2020 |  |  |  |  |  |  |  |

Image: Beta versions

### 11. Product Updates

We focus the majority of our development effort on the most recent version of our software. When a specific release is End of Maintenance (EOM) it will have no further code-level maintenance like patches and hotfixes except critical security related issues. Please upgrade to the latest SL1 release and submit the defect for the latest release if it still exists there. Visit our <u>Product Updates page</u> on Support Site for future planned releases and Product Lifecycle information (EOM and EOL dates).

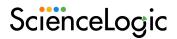

#### **Product Updates**

Find below release schedule and further information provided by the ScienceLogic Product team

#### Planned Releases Product Lifecycle

#### **Release Schedule**

| Name      | Number | Forecast   | Status      | Content/Comments                                                                                                    |
|-----------|--------|------------|-------------|----------------------------------------------------------------------------------------------------|
| Forum     | 12.1.0 | Q4<br>2022 | Planning    | TBD                                                                                                    |
| Eiffel    | 11.2.0 | Q2<br>2022 | Development | TED                                                                                                    |
| Duomo     | 11.1.0 | Q4<br>2021 |             | Coming Soon                                                                                                    |
| Colosseum | 10.2.0 | Q2<br>2021 | Released    | Keep pace with your business needs with enhanced scalability, AI and data-driven analytics, automations, improved UIs and centralized operations for multiple stacks. Get another step closer to automated intelligent operations and AIOps.<br>Discover the latest SL1 Colosseum V2 10.2 Release here.                                                                                                  |
| Colosseum | 10.1.0 | Q3<br>2020 | Released    | Unleash the full potential of your data by leveraging AI/ML-based Behavioral Correlation to fully understand risk of business impact, quickly diagnose root cause, and execute recommended actions to avoid service outages. Keep pace with rapidly evolving needs of your business as you move closer to Automated Intelligent Operations (AIOps). Discover the latest SL1 Colosseum 10.1 Release here. |
| Big Ben   | 8.14.0 | Q1<br>2020 | Released    | The third release of Big Ben includes improvements to collection, business services, the new user interface and agent-based infrastructure health as well as a variety of operational improvements.                                                                                                    |
| Big Ben   | 8.12.0 | Q2<br>2019 | Released    | The second release of Big Ben introduced the extended architecture components, a Graph database, a unified user interface and improved application discovery workflows.                                                                                                    |

#### Notes

Release numbering format: Major.Minor.Patch

Information subject to revision: Contact your Customer Success Manager or Sales Engineer for additional details on release content.

\*Patch releases are planned as needed. The information above is exclusive of hotfixes.

Image: Product Updates Page

ScienceLogic does not support installing any additional packages on the appliances. Check out the KBA for details <u>Does ScienceLogic support installation of third-party packages on SL1 appliances</u>? If you have a business need to install a new package, you should submit a feature request by creating a service request on our Support site and our Customer Success team will discuss the feasibility of including the package in the next update cycle with our Engineering team and will get back to you.

### 12. Product Documentation

Product Documentation has been organized into multiple product areas, please visit the <u>documentation</u> <u>page</u> on our support site to view Product documentation. If you see any errors in the documentation, please create an <u>incident case</u> from Support Site. Our Technical Support team will write a "**Documentation Defect**" for the technical writers to get it corrected. We welcome your general feedback. Please feel free to contact the ScienceLogic documentation team at: <u>docs@sciencelogic.com</u>.

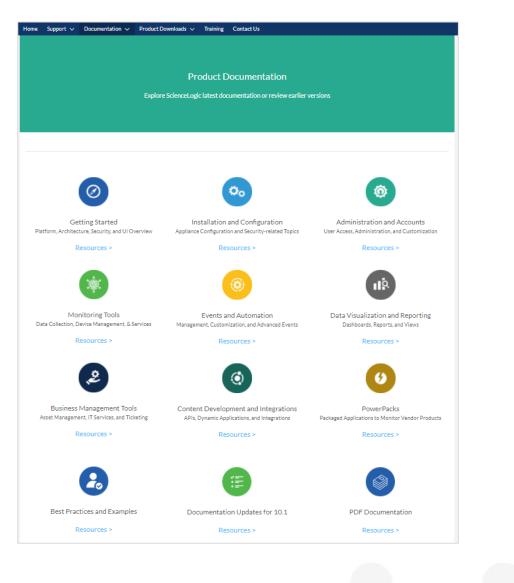

Image: Documentation page

### 13. Customer Operations Team

Our customer operations team is responsible for a variety of functions including processing Licensing requests, Billing, Dell Hardware and Support site user account issues.

#### **License Requests**

ScienceLogic Support team does not handle License requests. Please review the KB article for <u>requesting</u> <u>a License file</u> for your ScienceLogic appliance. To request a license, go to the Support Site and Navigate to the Product Downloads >> <u>License Request</u> option from your user drop-down menu.

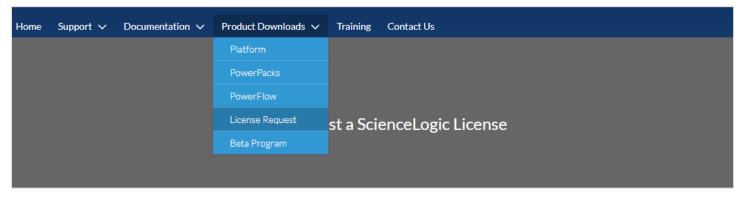

Image: License Request navigation

From that screen, click on the "Request License" button under Product License and complete the form. Our Licensing team will get back to you the next business day. You will be needing a **'registration key**' from the ScienceLogic Appliance to submit a license request.

| Product License                                                                                                    | AMI Request                                                                                                    | PowerFlow<br>(Formerly Known as Integration Service)                                                                                                    |
|----------------------------------------------------------------------------------------------------|----------------------------------------------------------------------------------------------------|----------------------------------------------------------------------------------------------------|
| equest a permanent license from ScienceLogic using<br>our Registration Key file. For more information please                                                                                                    | AMI is a virtual server that resides in the AWS cloud. An<br>Amazon Machine Image (AMI) is the collection of files and<br>information that AWS uses to create an instance. A single<br>AMI can launch multiple instances. For details on AMIs,<br>see the latest AMI User Guide. | The PowerFlow enables intelligent, bi-directional<br>communication between the ScienceLogic data platform<br>and external data platforms to promote a unified<br>management ecosystem. The Integration Service is<br>highly-available, scalable. |
| ollow the link below to submit a request for your $\ensuremath{SL1}$ cense.                                                                                                    | The ScienceLogic AMIs are defined by ScienceLogic.<br>ScienceLogic has created an AMI for each type of<br>ScienceLogic appliance. Follow the link below to submit an<br>AMI request with ScienceLogic.                                                                           | Follow the link below to generate a license for an Integration Service.                                                                                                    |
| Request License                                                                                                    | Submit AMI Request                                                                                                    | Request License                                                                                                    |
| To generate an on-demand trial license, please register on the Cust<br>lease note the Customer Portal is a legacy portal ScienceLogic is in<br>pologize for the inconvenience. If you have any questions, please err | the process of retiring. The Customer Portal and Support website use di                                                                                                    | fferent profile management systems and SSO is not enabled. We                                                                                                    |
|                                                                                                    |                                                                                                    | Need Helo?   Feedback                                                                                                    |

Image: License Request Page

| License Requ                                                                      | uest Form |                                                                                                    |
|-----------------------------------------------------------------------------------|-----------|----------------------------------------------------------------------------------------------------|
|                                                                                   |           |                                                                                                    |
|                                                                                   |           | Instructions                                                                                                    |
| Step 1 - Appliance Information * Select a Platform to License                     |           | 1. Fill Out Appliance Information                                                                                  |
| Select a Fisition in to Licellise                                                 | \$        | <ul> <li>a. Please fill out this form, including all require<br/>fields marked with *.</li> </ul>                  |
| * Appliance Type                                                                  | •         | b. Click on Submit License Request and proce                                                                       |
|                                                                                   | \$        | Step 2.<br>2. Upload Appliance Registration Key                                                                    |
| * Appliance Environment                                                           |           | a. Upload your appliance registration key. Plea                                                                    |
|                                                                                   | \$        | note, the request will not be processed, if yo<br>do not complete this step.                                       |
| * Request Type                                                                    |           |                                                                                                    |
| Appliance Hostname                                                                | \$        | If you need help filling out the form, please refer to the<br>following KB article.                                |
| Appliance Hostname                                                                |           |                                                                                                    |
| Appliance MAC Address                                                             |           |                                                                                                    |
| 00:00:00:00:00:00                                                                 |           | For information on Trial Licenses please refer to our<br>dedicated KB article or submit your request directly here |
| * Requested Duration                                                              |           |                                                                                                    |
| Quote or Purchase Order Number                                                    |           |                                                                                                    |
| * Reason for Request                                                              |           |                                                                                                    |
|                                                                                   | ii.       |                                                                                                    |
| Submit License Request                                                            |           |                                                                                                    |
| Step 2 - Upload Appliance Registration Key                                        |           |                                                                                                    |
| Please upload the registration key file from the Appliance that is being licensed |           |                                                                                                    |
| L Upload Files Or drop files                                                      |           |                                                                                                    |

Images: License Request page

#### **Trial License Request**

You can generate trial licenses from <u>Support Portal</u> for free which are valid for 30 days and 1000 devices. Make sure to choose "Request Type" as "**Trial License**". A license will be immediately generated upon submitting your request. More details can be found in this KB article "<u>How Can I Get a Trial License For</u> <u>My ScienceLogic Appliance</u>?"

#### TECHNICAL SUPPORT GUIDE

## ScienceLogic

| e W  | 'hat's New?      | Support 🗸      | Documentation $\checkmark$ | Product Downloads 🗸 | Training | Contact Us | Restorepoint Support                                                                               |
|------|------------------|----------------|----------------------------|---------------------|----------|------------|----------------------------------------------------------------------------------------------------|
|      |                  |                |                            |                     |          |            |                                                                                                    |
|      |                  |                |                            | License Re          | quest Fo | orm        |                                                                                                    |
|      |                  |                |                            |                     |          |            |                                                                                                    |
|      |                  |                |                            |                     |          |            |                                                                                                    |
|      |                  |                |                            |                     |          |            |                                                                                                    |
|      |                  |                |                            |                     |          |            |                                                                                                    |
| S+c  | on 1 - Applia    | ince Informat  | ion                        |                     |          |            | Instructions                                                                                       |
|      | elect a Platform |                | ION                        |                     |          |            | 1. Fill Out Appliance Information                                                                  |
|      |                  |                |                            |                     |          | ;          | <ul> <li>a. Please fill out this form, including all required<br/>fields marked with *.</li> </ul> |
| - Ap | ppliance Type    |                |                            |                     |          |            | b. Click on Submit License Request and proceed to                                                  |
|      |                  |                |                            |                     |          | +          | <sub>Step</sub> 2.<br>2. Upload Appliance Registration Key                                         |
| - Ap | ppliance Enviror | nment          |                            |                     |          |            | a. Upload your appliance registration key. Please                                                  |
|      |                  |                |                            |                     |          | ÷          | note, the request will not be processed, if you<br>do not complete this step.                      |
|      | equest Type      |                |                            |                     |          |            |                                                                                                    |
|      | rial License     |                |                            |                     |          | ÷          | If you need help filling out the form, please refer to the<br>following KB article.                |
| App  | pliance Hostna   | me             |                            |                     |          |            |                                                                                                    |
| Арр  | pliance MAC A    | ddress         |                            |                     |          |            |                                                                                                    |
| 0    | 00:00:00:00      | :00            |                            |                     |          |            |                                                                                                    |
| * Re | equested Dura    | tion           |                            |                     |          |            |                                                                                                    |
|      |                  |                |                            |                     |          |            |                                                                                                    |
| Que  | ote or Purchas   | e Order Number |                            |                     |          |            |                                                                                                    |
|      | ( D              | -+             |                            |                     |          |            |                                                                                                    |
| - Ke | eason for Reque  | SL.            |                            |                     |          |            |                                                                                                    |
|      |                  |                |                            |                     |          |            |                                                                                                    |
|      |                  |                |                            |                     |          |            |                                                                                                    |
| -    | Submit License   | Request        |                            |                     |          |            |                                                                                                    |
| Ste  | ep 2 - Uploa     | d Appliance R  | egistration Key            |                     |          |            |                                                                                                    |
|      |                  |                | from the Appliance that is | s being licensed    |          |            |                                                                                                    |
|      | 1 Upload Fil     |                |                            |                     |          |            |                                                                                                    |
|      |                  |                |                            |                     |          |            |                                                                                                    |

Image: Trial License request form

#### Amazon Web Services (AWS) AMI (Amazon Machine Image) Request

You can submit a request on our <u>Support Site</u> to access a particular ScienceLogic AMI image. To request, go to the Support Site and Navigate to the Product Downloads >> License Request option from your user drop-down menu. AWS AMI(s) will be immediately shared with your nominated AWS account in the selected AWS Region and you will be able to access the AMI(s) from your AWS account under "Images>>AMIs>>Private images". If you face any problems in getting access to ScienceLogic AMIs, please <u>submit an "Incident" case</u> and our technical Support team will reach out to you.

| Support $\checkmark$ Documentation $\checkmark$ Product Downloads $\checkmark$ Training Contact Us                                                     |                                                                         |
|----------------------------------------------------------------------------------------------------|-------------------------------------------------------------------------|
| Request Amazon AMI                                                                                                    |                                                                         |
| Request AWS AMI<br>*AWS Region                                                                                                    | Helpful Resources Deploying ScienceLogic Appliances in the Amazon Cloud |
| Filter by Appliance Type Show all images                                                                                                    |                                                                         |
| Filter by SL1 Version Show all versions                                                                                                    |                                                                         |
| *Available AMI Images                                                                                                    |                                                                         |
| * AWS Account ID Please enter your 12 digit Amazon AWS Account ID. For help finding your AWS Account ID, please see the AWS docs for more information. |                                                                         |
| Submit AMI Request                                                                                                    |                                                                         |
|                                                                                                    |                                                                         |

Image: AMI request form

#### **Third-party Products License**

If you are using any of the following third-party products:

• Layer-X

<u>Create a service request</u> from our support site, choose the Category of "Third Party License Request" and provide details of the platform for which a license is needed. Our Customer Operations team will get back to you the next business day.

#### Billing

If you have questions about your billing data/reports or are experiencing issues, please review <u>Billing FAQ</u> KBA and <u>Troubleshooting Subscription Billing</u> KBA and submit a <u>Service Request</u> via Support site and our billing team will get back to you the next business day.

#### **Dell Hardware Support**

We provide support for any issues relating to Dell Hardware purchased through ScienceLogic. Please make sure to review the KB article on "<u>What to collect on "Platform: Hardware" incidents</u>" and create an incident case from <u>Support Site</u>. ScienceLogic Technical Support will troubleshoot the issue with you and will engage Dell Support if necessary, to resolve the issue.

### 14. Digital Experience Team

Our Digital experience team looks after the <u>Support website</u>. We would appreciate your feedback. You can submit your feedback by clicking on "**Site Feedback**" button at the top right of the support website. Alternatively, you can also send us an email at <u>customerportal@sciencelogic.com</u>.

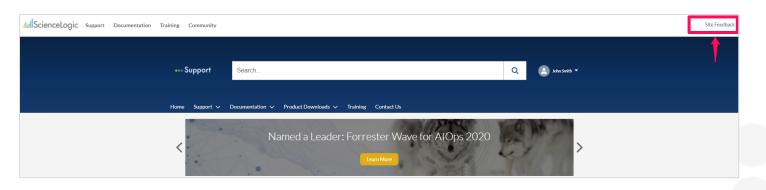

Image: Site Feedback button

You can also report any issues relating to the Support website by opening a service request.

### 15. Support for Third Party Products & Integrations

ScienceLogic Technical Support provides Level-1 troubleshooting for all third-party products bundled with ScienceLogic Products and Third-party integrations delivered by ScienceLogic Professional Services Team. It is important to provide complete details about the issue and have the third-party administrator open a case with Technical Support team. If ScienceLogic Technical Support team is unable to resolve the issue, we will engage our third-party vendors by opening a support case with them.

### 16. Site Reliability Engineering (SRE) Team

#### **Overview**

ScienceLogic SaaS offering provides an efficient, expedient, and secure SL1 instance that offers exceptional performance and reliability. The following table outlines key areas of shared responsibility that ensure optimal performance of the SL1 SaaS platform.

|                            | ScienceLogic                                                                                                    | Customer                                                                                                    |
|----------------------------|----------------------------------------------------------------------------------------------------|----------------------------------------------------------------------------------------------------|
| SL1<br>Application         | <ul> <li>Deployment, hosting &amp; updates<br/>(includes SL1 platform and all of<br/>its components including<br/>PowerPacks, PowerFlow, and<br/>third-party solutions being re-sold<br/>by ScienceLogic as applicable)</li> <li>Platform availability &amp;<br/>performance monitoring</li> </ul> | <ul> <li>SL1 Configuration<br/>(PS options available)</li> <li>SL1 Agent &amp;<br/>Collectors installation,<br/>maintenance &amp; monitoring</li> <li>SSL certification upkeep</li> </ul> |
| SL1 SaaS<br>Infrastructure | <ul> <li>Resiliency &amp; SLA</li> <li>Data backup &amp; recovery</li> <li>Monitoring &amp; capacity management</li> <li>Connectivity (DNS, SSL, SSO)</li> <li>Security &amp; Privacy - data at rest<br/>&amp; in transit</li> </ul>                                                               | <ul> <li>Scalability requests<br/>(e.g., significant increase<br/>in node-count)</li> <li>Security - data access<br/>(user login etc.)</li> </ul>                                         |

For more details, take a look at <u>SL1 SaaS resources page</u> on Support website. Access to these resources require viewers to sign a quick one-click User Non-Disclosure Agreement if there isn't already one in place with the viewer's organization.

#### Submitting a Change Request for SaaS

If you would like to submit a change request for issues like:

- Firewall Change
- PhoneHome token request
- Other Change Requests

<u>Create a service request</u> from our Support Site and our SRE team will get back to you. You will be informed once the change has been implemented. Please submit your request at least **7 days** prior to the intended change.

### 17. Support Satisfaction Survey

Your feedback is important to us. Once your incident Case is resolved, we may send you a short survey to gauge your satisfaction and measure how well we performed. This will help us to improve your experience and future interactions with ScienceLogic Support. Your feedback drives our change. Please help us improve your support experience by completing the **CSAT** survey you may receive upon case closure.

### 18. ScienceLogic Support Offerings

For any questions about ScienceLogic's Support Offerings, please reach out to our Customer Success team by <u>Creating a service request</u>.

#### SL1 Base Support

Base Level support services provide access to ScienceLogic 24x7 Technical Support team through your dedicated Web Support portal. Online Access to documentation, technical resources, knowledge base, product downloads and discussion forums are also included.

#### **SL1 Standard Support**

Standard levels of support services provide access to ScienceLogic 24x7x365 Technical Support team via both phone to a professional call center, or through your dedicated Web Support portal. Online Access to documentation, technical resources, knowledge base, product downloads and discussion forums are also included.

#### **SL1 Premium Support**

In addition to SL1 Standard support, SL1 Premium support adds the Upgrade Health check and Coordination Service. Through notification via your Customer Success Manager (CSM), a support engineer will perform a defined scope health check of your environment to identify any conditions that may impede your planned upgrade of SL1 software. They will guide you through the conditions found and provide recommendations on how they can be addressed.

### 19. Appendix A: ScienceLogic Self-Help Resources

<u>ScienceLogic Support</u> Submit a case or service request, access product documentation, product release notes, product downloads, Knowledge base articles, join community discussions and submit a license request

Product Downloads page Download Product patches and ISOs

Product Documentation Find product documentation

Release notes Find Product release notes

Knowledge base articles Find helpful knowledge base articles about common issues

Known Issues Page Find Knowledge base articles on known defects

<u>Systems Requirements page</u> Find system requirements details for deployment in different environments

<u>Product Updates</u> Find status of planned releases, product lifecycle and product roadmap details

Learning Services Find a comprehensive set of end-user training programs

Support helpline Find Support contact details

SL1 SaaS Resources for SaaS customers

### 20. Appendix B: Helpful Knowledgebase Articles

| Knowledgebase Articles - Raising an Incident                                                   | External link                                   | <b>KB</b> Article Number |
|------------------------------------------------------------------------------------------------|-------------------------------------------------|--------------------------|
| Support: Getting Started                                                                       | https://support.sciencelogic.com/s/article/1158 | 1158                     |
| How To Create an Incident Case                                                                 | https://support.sciencelogic.com/s/article/1327 | 1327                     |
| What are case Severity levels, examples and support effort?                                    | https://support.sciencelogic.com/s/article/1035 | 1035                     |
| What are case Priority levels and examples of each priority in combination with Severity level | https://support.sciencelogic.com/s/article/1002 | 1002                     |
| What can be brought up to Support management as an escalation?                                 | https://support.sciencelogic.com/s/article/1033 | 1033                     |
|                                                                                                |                                                 | -                        |
| Knowledgebase Articles - Regularly Referred                                                    | External link                                   | KB Article Number        |
| How to run the System Status Script                                                            | https://support.sciencelogic.com/s/article/1075 | 1075                     |
| ScienceLogic Glossary of Terms [A-M]                                                           | https://support.sciencelogic.com/s/article/1446 | 1446                     |
| ScienceLogic Glossary of Terms [N-Z]                                                           | https://support.sciencelogic.com/s/article/1448 | 1448                     |
| ScienceLogic SL1 Database Capacity Planning                                                    | https://support.sciencelogic.com/s/article/2874 | 2874                     |
| How to collect debug logs for internal process                                                 | https://support.sciencelogic.com/s/article/1139 | 1139                     |

| Knowledgebase Articles - "What to Collect On"<br>Series                                                | External link                                   | KB Article Number |
|----------------------------------------------------------------------------------------------------|-------------------------------------------------|-------------------|
| Master Knowledgebase Articles - "What to Collect<br>On" Series                                         | https://support.sciencelogic.com/s/article/2595 | 2595              |
| What to collect on "Platform: Data pull" incidents                                                     | https://support.sciencelogic.com/s/article/1076 | 1076              |
| What to collect on "Platform: Inbound Messaging (Syslog/trap/email)" incidents                         | https://support.sciencelogic.com/s/article/1088 | 1088              |
| What to collect on "Platform: Data Collection: Dynamic<br>App" incidents                               | https://support.sciencelogic.com/s/article/1065 | 1065              |
| What to collect on "Platform: Data Collection:<br>Interface Bandwidth" incidents                       | https://support.sciencelogic.com/s/article/1067 | 1067              |
| What to collect on "Platform: Backups" incidents                                                       | https://support.sciencelogic.com/s/article/1057 | 1057              |
| What to collect on "PowerPacks: Solution: Integration (SNOW, iPaaS)" incidents                         | https://support.sciencelogic.com/s/article/1039 | 1039              |
| What to collect on "User Interface: Dashboards" incidents                                              | https://support.sciencelogic.com/s/article/1145 | 1145              |
| What to collect on "Platform: Discovery: Initial<br>Discovery" incidents                               | https://support.sciencelogic.com/s/article/1082 | 1082              |
| What to Collect on "PowerPacks: Solution: Microsoft"<br>Cases                                          | https://support.sciencelogic.com/s/article/1417 | 1417              |
| What to collect on "Platform: Discovery: Nightly<br>Discovery" incidents                               | https://support.sciencelogic.com/s/article/1084 | 1084              |
| What to collect on "Platform: Agent" incidents                                                         | https://support.sciencelogic.com/s/article/1062 | 1062              |
| What to collect on "PowerPacks: Solution: Cloud –<br>Azure" incidents                                  | https://support.sciencelogic.com/s/article/1037 | 1037              |
| What to collect on "Platform: Data Collection:<br>Topology Collection/Crunch(L3, LLDP, CDP)" incidents | https://support.sciencelogic.com/s/article/1071 | 1071              |
| What to collect on "PowerPacks: Community<br>PowerPack" incidents                                      | https://support.sciencelogic.com/s/article/1017 | 1017              |
| What to collect on "Platform: Config Push" incidents                                                   | https://support.sciencelogic.com/s/article/1058 | 1058              |
| What to collect on "Platform: Data Collection: TCP Port<br>Monitor" incidents                          | https://support.sciencelogic.com/s/article/1070 | 1070              |
| What to collect on "PowerPacks: Solution:<br>Microsoft/Database/Systems" incidents                     | https://support.sciencelogic.com/s/article/1040 | 1040              |
| What to collect on "PowerPacks: Solution: Stock reports" incidents                                     | https://support.sciencelogic.com/s/article/1044 | 1044              |
| What to collect on "Platform: Content Library" incidents                                               | https://support.sciencelogic.com/s/article/1059 | 1059              |
| What to collect on "Platform: Agent: Streamer" incidents                                               | https://support.sciencelogic.com/s/article/1061 | 1061              |
| What to collect on "Platform: MySQL/MariaDB" incidents                                                 | https://support.sciencelogic.com/s/article/1092 | 1092              |
| What to collect on "Platform: Data Collection:<br>Availability" incidents                              | https://support.sciencelogic.com/s/article/1063 | 1063              |
| What to collect on "Platform: IP Address Management (IPAM)" incidents                                  | https://support.sciencelogic.com/s/article/1122 | 1122              |
| What to collect on "Platform: Execution Environments" incidents                                        | https://support.sciencelogic.com/s/article/1086 | 1086              |
| What to collect on "PowerPacks: Solution: Storage" incidents                                           | https://support.sciencelogic.com/s/article/1045 | 1045              |
| What to collect on "Platform: Hardware" incidents                                                      | https://support.sciencelogic.com/s/article/1087 | 1087              |
| What to collect on "User Interface: Attributes and Tags" incidents                                     | https://support.sciencelogic.com/s/article/1144 | 1144              |
| What to collect on "User Interface: API" incidents                                                     | https://support.sciencelogic.com/s/article/1143 | 1143              |
| What to collect on "PowerPacks: Solution: Unified<br>Communications/Voice/Video" incidents             | https://support.sciencelogic.com/s/article/1046 | 1046              |
| What to collect on "Platform: Discovery: Dynamic Refresh" incidents                                    | https://support.sciencelogic.com/s/article/1083 | 1083              |

| What to collect on "Platform: Data Collection: Web                                                        | https://support.sciencelogic.com/s/article/1072 | 1072 |
|----------------------------------------------------------------------------------------------------|-------------------------------------------------|------|
| Content Verifier" incidents                                                                               | https://support.sciencelogic.com/s/article/1072 | 1072 |
| What to Collect on Agentil Support Cases                                                                  | https://support.sciencelogic.com/s/article/1391 | 1391 |
| What to collect on "Platform: Data Collection: OS<br>Process" incidents                                   | https://support.sciencelogic.com/s/article/1068 | 1068 |
| What to collect on "Platform: Data Maintenance and<br>Retention" incidents                                | https://support.sciencelogic.com/s/article/1073 | 1073 |
| What to collect on "Platform: Asset Management"<br>incidents                                              | https://support.sciencelogic.com/s/article/1055 | 1055 |
| What to collect on "PowerPacks: Solution: Cloud -<br>Other(AWS, Google Cloud, Openstack, etc.)" incidents | https://support.sciencelogic.com/s/article/1038 | 1038 |
| What to collect on "Platform: Device Classes" incidents                                                   | https://support.sciencelogic.com/s/article/1077 | 1077 |
| What to collect on "PowerPacks: Solution: Networking /Security" incidents                                 | https://support.sciencelogic.com/s/article/1041 | 1041 |
| What to collect on "Platform: Normalization (streaming rollup)" incidents                                 | https://support.sciencelogic.com/s/article/1124 | 1124 |
| What to collect on "Platform: Device Groups" incidents                                                    | https://support.sciencelogic.com/s/article/1078 | 1078 |
| What to collect on "Platform: ITSM" incidents                                                             | https://support.sciencelogic.com/s/article/1090 | 1090 |
| What to collect on "Platform: Device Management" incidents                                                | https://support.sciencelogic.com/s/article/1079 | 1079 |
| What to Collect on "Third Party Integration: Layer X"<br>Cases                                            | https://support.sciencelogic.com/s/article/1467 | 1467 |
| What to collect on "Platform: Event Management"<br>incidents                                              | https://support.sciencelogic.com/s/article/1085 | 1085 |
| What to collect on "Platform: Data Collection: CBQoS" incidents                                           | https://support.sciencelogic.com/s/article/1064 | 1064 |
| What to collect on "Platform: Labels" incidents                                                           | https://support.sciencelogic.com/s/article/1091 | 1091 |
| What to collect on "PowerPacks: Solution:<br>Virtualization" incidents                                    | https://support.sciencelogic.com/s/article/1047 | 1047 |
| What to collect on "PowerPacks: Solution: Other"<br>incidents                                             | https://support.sciencelogic.com/s/article/1042 | 1042 |
| What to collect on "Platform: Internationalization" incidents                                             | https://support.sciencelogic.com/s/article/1089 | 1089 |
| What to collect on "Platform: Data Collection: OS Service" incidents                                      | https://support.sciencelogic.com/s/article/1069 | 1069 |
| What to collect on "User Interface: Access Control" incidents                                             | https://support.sciencelogic.com/s/article/1142 | 1142 |
| What to collect on "PowerPacks: Solution: Business<br>Development" incidents                              | https://support.sciencelogic.com/s/article/1036 | 1036 |
| What to collect on "Platform: Authentication" incidents                                                   | https://support.sciencelogic.com/s/article/1056 | 1056 |
| What to collect on "PowerPacks: Solution: Professional Services" incidents                                | https://support.sciencelogic.com/s/article/1043 | 1043 |
| What to collect on "Platform: Data Collection:<br>Filesystem collection" incidents                        | https://support.sciencelogic.com/s/article/1180 | 1180 |
| What to collect on "Documentation: Release Notes,<br>Manuals, Power-Pack documentation" incidents         | https://support.sciencelogic.com/s/article/1179 | 1179 |
| What to collect on "Platform: Credentials" incidents                                                      | https://support.sciencelogic.com/s/article/1060 | 1060 |
| What to collect on "Platform: Security" incidents                                                         | https://support.sciencelogic.com/s/article/3936 | 3936 |
| What to collect on "Third Party Integration:<br>RestorePoint" incidents                                   | https://support.sciencelogic.com/s/article/3963 | 3963 |

#### About ScienceLogic

ScienceLogic is a leader in AIOps, providing modern IT Operations with actionable insights to predict and resolve problems faster in a digital, ephemeral world. Its IT infrastructure monitoring and AIOps platform sees everything across cloud and distributed architectures, contextualizes data through relationship mapping, and acts on this insight through integration and automation.